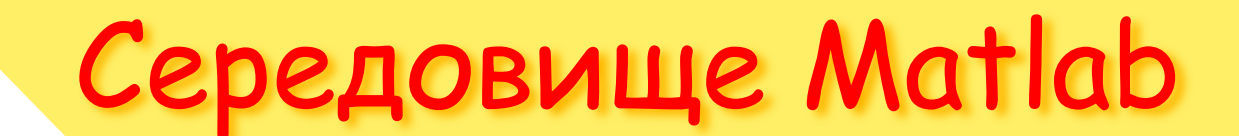

Огляд пакетів та версій

 $\mathbb{R}^{\ell}$ 

#### **Середовище Matlab**

**MATLAB** (англ. *«Matrix Laboratory»*) — пакет прикладних программ для розв'язання задач технічних обчислень та однойменна мова програмування, що використовується у цьому пакеті.

**MATLAB** використовують білше 1 000 000 інженерних і наукових працівників.

**MATLAB** працює на більшості сучасних операційних систем, в тому числі <u>Linux</u> працює на більшості сучасних операційних систем, в тому числі Linux, <u>Mac OS</u> працює на більшості сучасних операційних систем, в тому числі Linux, Mac OS, <u>Solaris</u> працює на більшості сучасних операційних систем, в тому числі Linux, Mac  $\textcolor{blue}{\bullet} \textcolor{blue}{\bullet} \textcolor{blue}{\bullet}$ Bolaris (з версії R2010b подтримка <u>Solaris</u> працює на більшості сучасних операційних систем, в тому числі Linux, Mac OS, Solaris (з версії R2010b  $\bullet$ одтримка Solaris припинена) і <u>Microsoft Windows</u>.

### Історія Matlab

- MATLAB як мова програмування була розроблена Клівом Моулером (*Cleve Moler*) наприкінці 1970-х років коли він був деканом факультету компютерних наук в університеті Нью-Мексіко.
- Метою розробки була задача дати студентам факультету можливість використання програмних бібліотек Linpack та EISPACK без необхідності вивчення мови Fortran.
- Невдовзі нова мова розповсюдилась серед інших університетів і була з великою цікавістю зустрінута вченими, що працюють у області прикладної математики. До сьогодні у Internet можна знайти версию 1982 року, написанну на Fortran-і, розповсюджувану з відкритим кодом.
- Інженер Джон Літтл (*John N. (Jack) Little*) познайомився з цією мовою під час візиту Кліва Моулера до Стендфордського університету у 1983 р. Він зрозумів, що нова мова має великий комерційний потенціал, і об'єднався з Клівом Моулером та Стівом Бангертом (*Steve Bangert*). Разом вони переписали MATLAB на C та заснували у 1984 компанію the MathWorks для подальшого розвитку. Ці переписані на С бібліотеки довгий час були відомі під іменем JACKPAC.

• На початку MATLAB призначався для проектування систем • управління (основна спеціальність Джона Літтла), але швидко завоював популярність у багатьох інших наукових і інженерних областях. Він також широко використовувався і в освіті, зокрема, для викладання лінійної алгебри та чисельних методів.

### **Останні версії Matlab**

- MATLAB 6.5/7.0/7 SP1 (2005) (32bit)
- R2007a (версия 7.4) 1.03.2007
- R2007b (версия 7.5) 1.09.2007
- …
- R2010a (версия 7.10) 5.03.10 (Win7)
- …
- R2013a (64bit)
- …
- R2015a (версия 8.5) 5.03.15
- R2015b (версия 8.6) 3.09.15
- R2015aSP1 (версия 8.5.1) 14.10.15
- R2016a (версія 9) 3.03.16
- R2016b (версія 9.1) вересень 2016
- R2017a (версія 9.2) березень 2017
- R2016b (версія 9.3) вересень 2017
- R2018a (версія 9.4) березень 2018

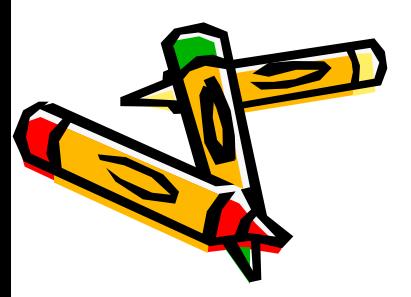

http://www.mathworks.com/products/matlab/whatsnew. html?s\_tid=main\_release\_ML\_rp&requestedDomain=www .mathworks.com

**MATLAB Simulink** Aerospace Blockset Aerospace Toolbox Antenna Toolbox **Audio System Toolbox** Automated Driving System Toolbox **Bioinformatics Toolbox Communications System Toolbox Computer Vision System Toolbox Control System Toolbox Curve Fitting Toolbox Data Acquisition Toolbox** Database Toolbox Datafeed Toolbox DO Qualification Kit (for DO-178) **DSP System Toolbox Econometrics Toolbox Embedded Coder** Filter Design HDL Coder **Financial Instruments Toolbox Financial Toolbox Fixed-Point Designer Fuzzy Logic Toolbox Global Optimization Toolbox GPU Coder** 

**Partial Differential Equation Toolbox Phased Array System Toolbox** Polyspace Bug Finder Polyspace Code Prover Polyspace Products for Ada **Powertrain Blockset Predictive Maintenance Toolbox RF Blockset RF Toolbox Risk Management Toolbox** Robotics System Toolbox **Robust Control Toolbox Signal Processing Toolbox** SimBiology **SimEvents** Simscape Simscape Driveline **Simscape Electronics Simscape Fluids** Simscape Multibody **Simscape Power Systems Simulink 3D Animation Simulink Check** Simulink Code Inspector Simulink Coder **Simulink Control Design** 

7×6 tall table

Month

 $10$ 

Year

1987  $10$ 

1987

1987 10

1987  $10$ 

1987  $10$ 

1987  $10$ 

1987  $10$ 

1987  $11$ 

estDelays

ArrDelay

 $\Omega$ 

 $-1$ 

 $11$ 

 $\circ$ 

 $\circ$ 

19

 $\overline{a}$ 

 $-A$ 

 $-13$ 

 $12$ 

 $-3$ 

 $-5$ 

 $31$ 

 $-3$ 

-5

 $\colon$ 

uation completed in 0 sec

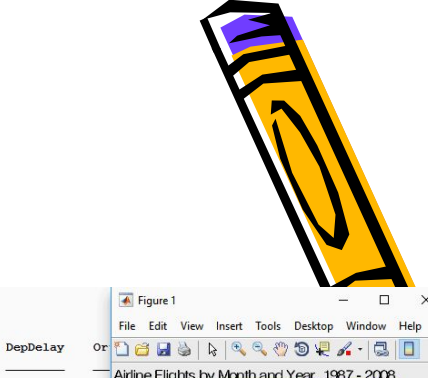

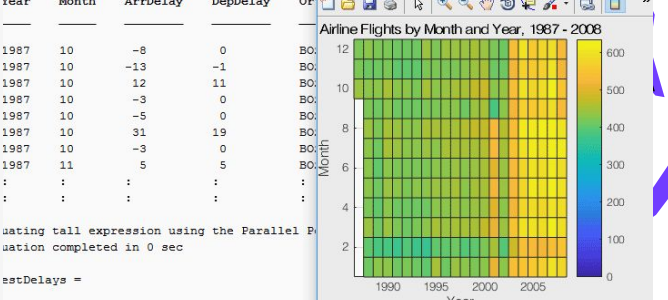

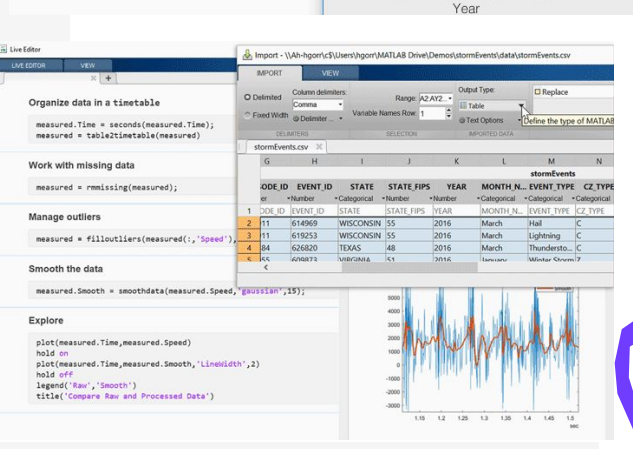

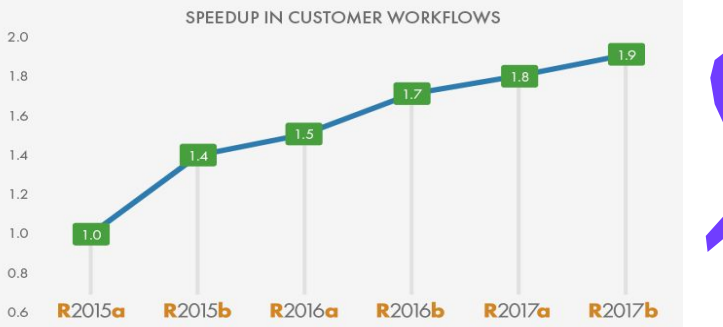

#### та інші пакети розширення Matlab ...

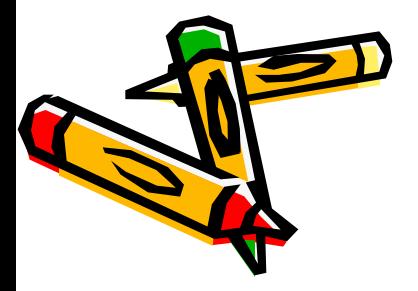

#### Основні пакети Matlab

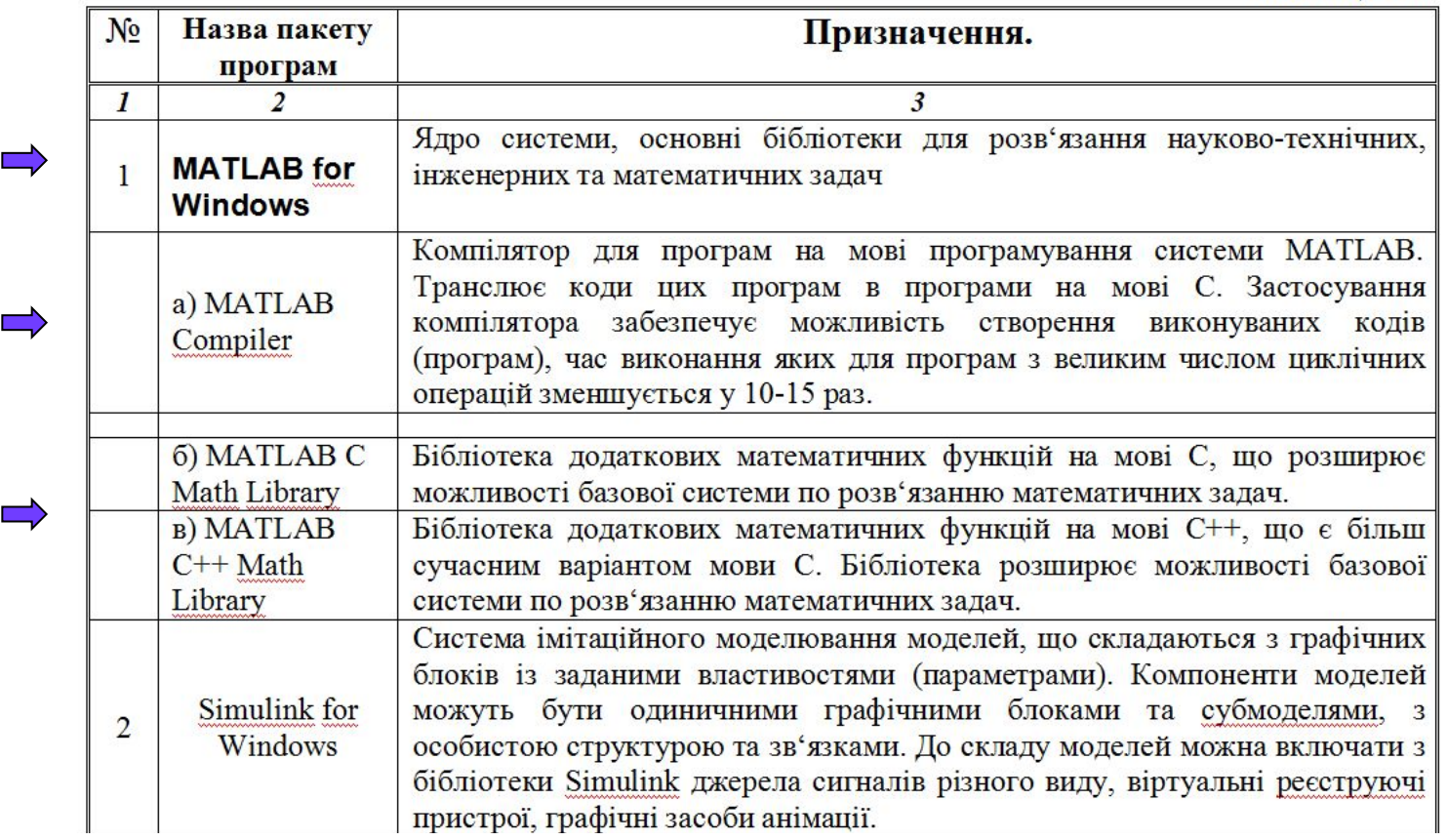

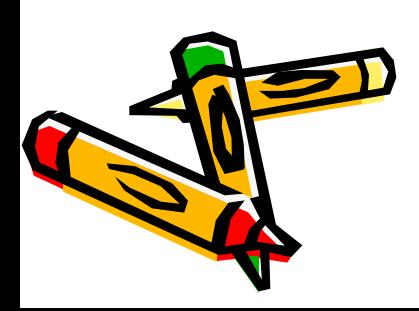

#### Додаткові пакети Matlab

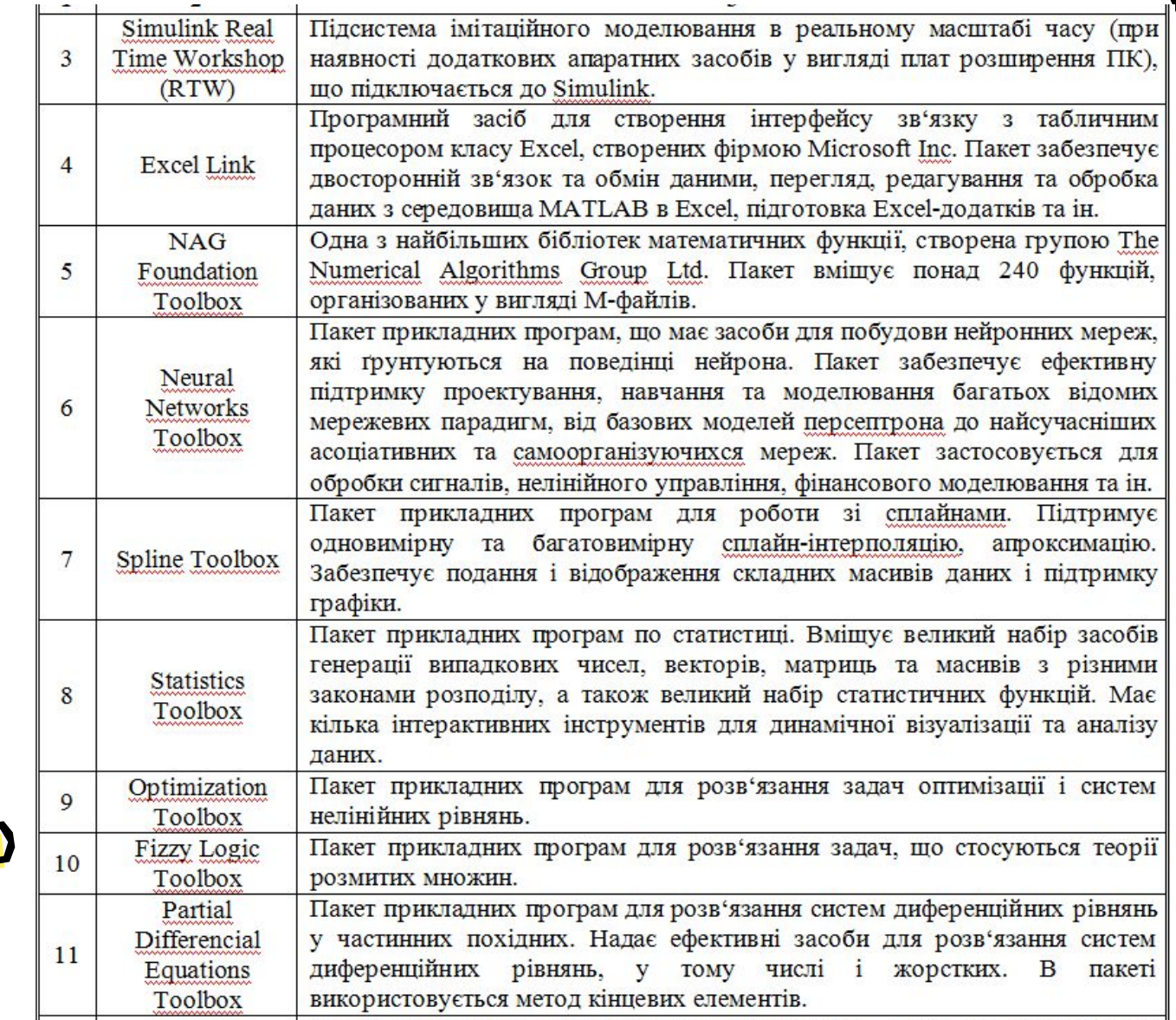

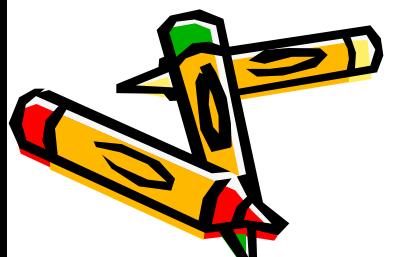

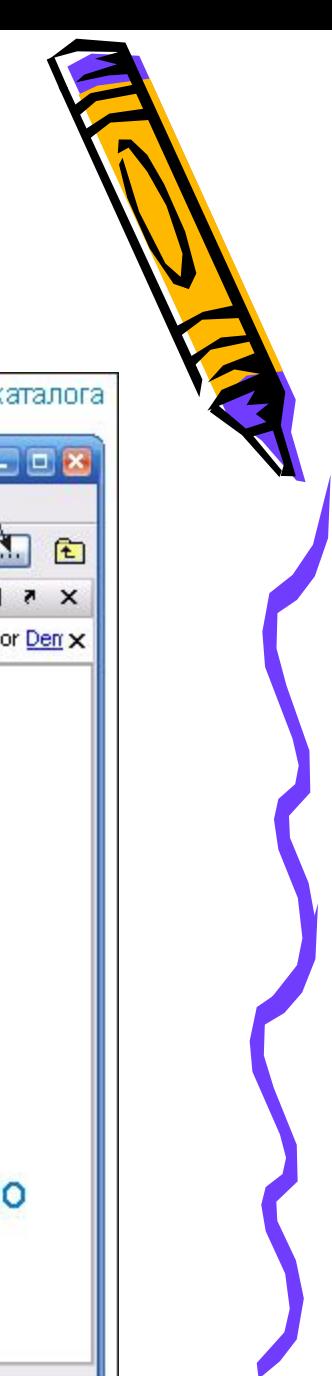

#### Головне вікно Matlab

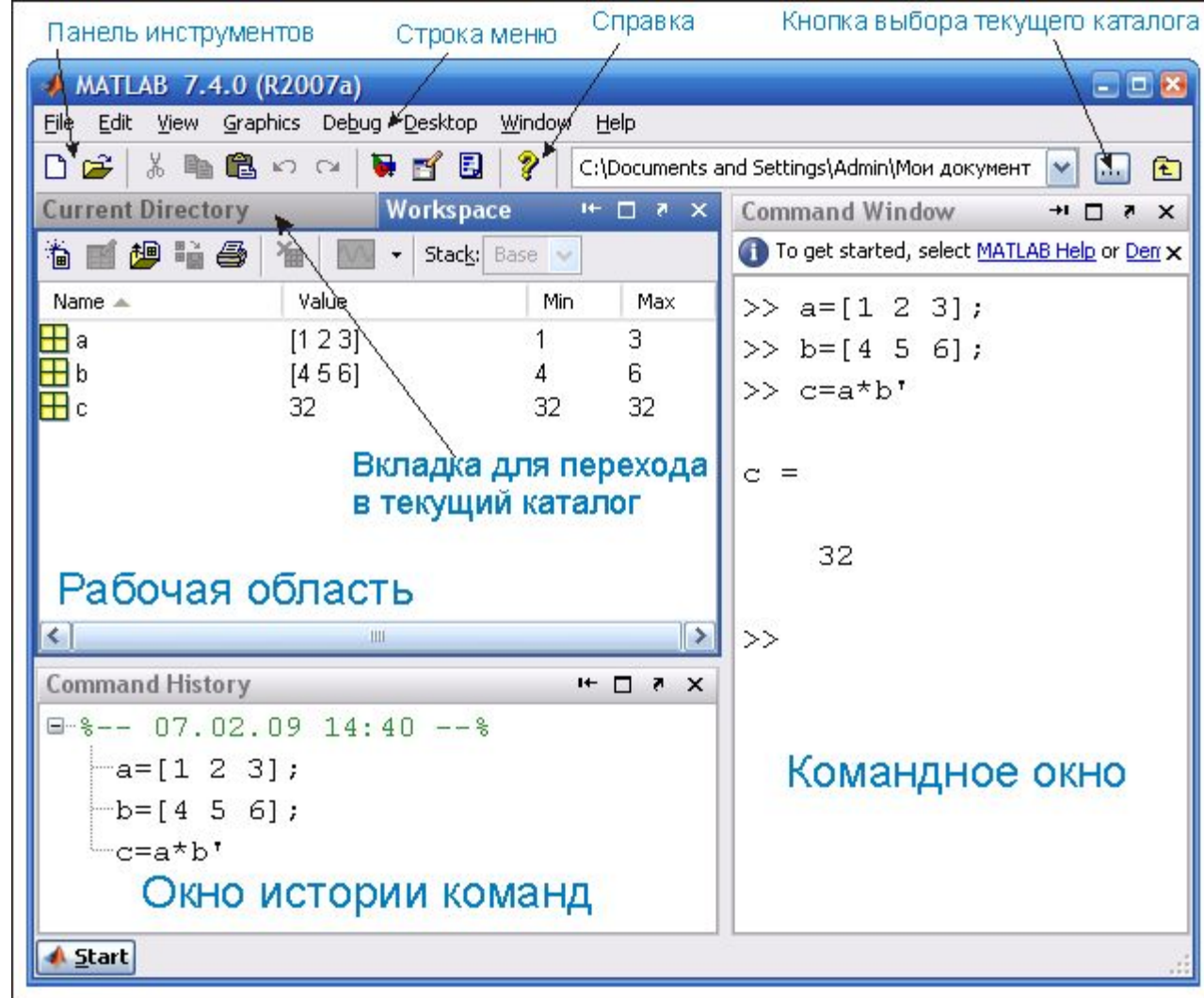

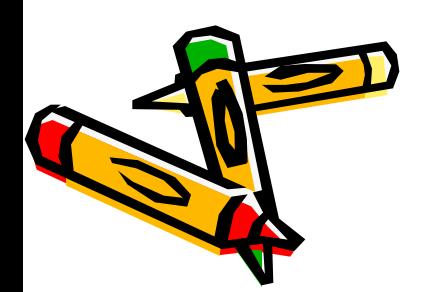

#### Встановлення поточного каталогу

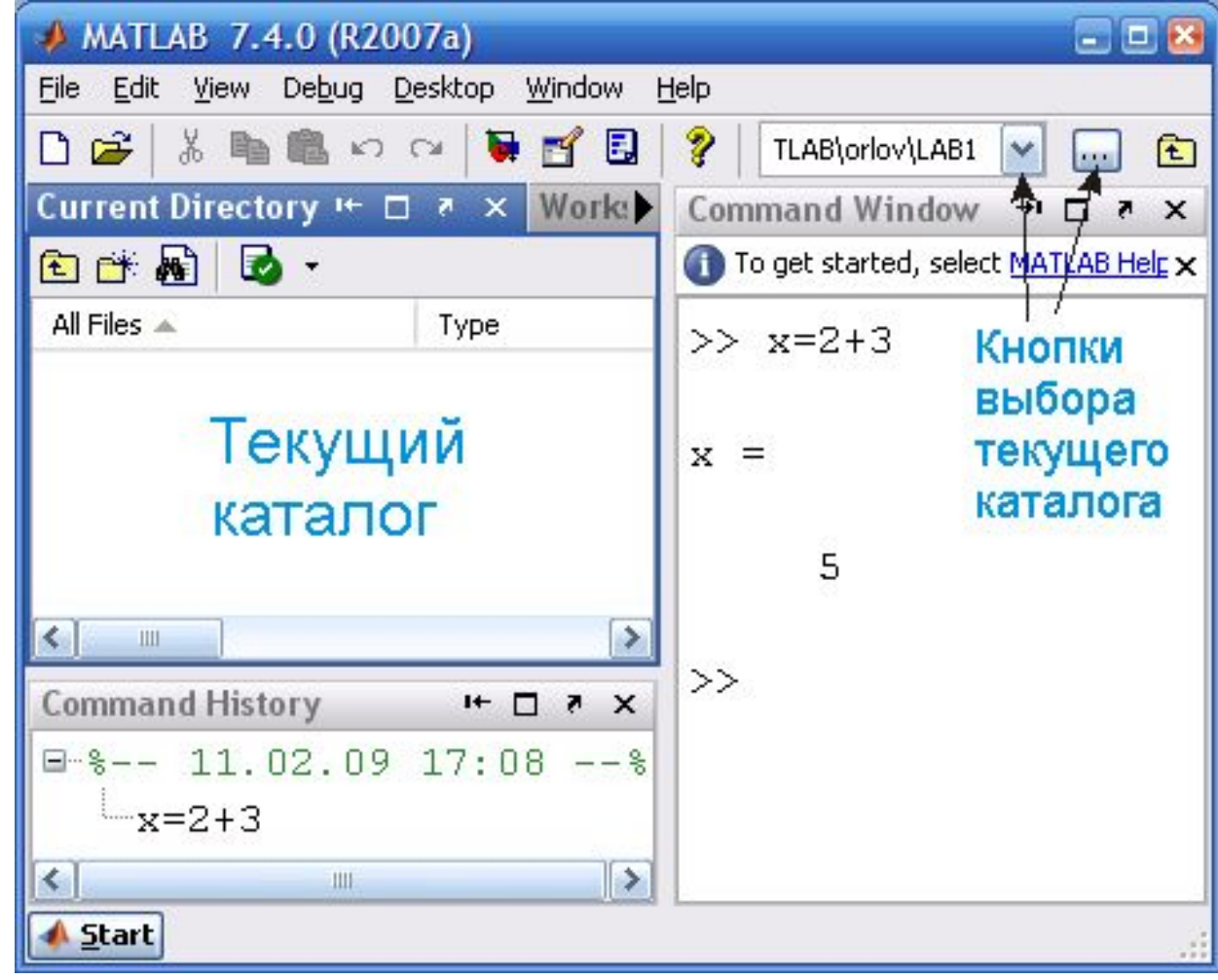

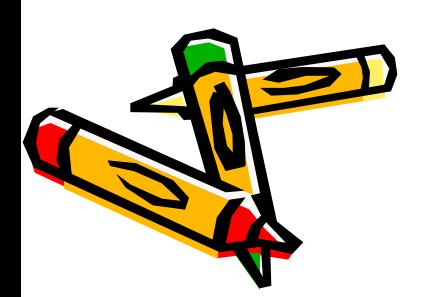

#### Інструментальна палень (головного вікна)

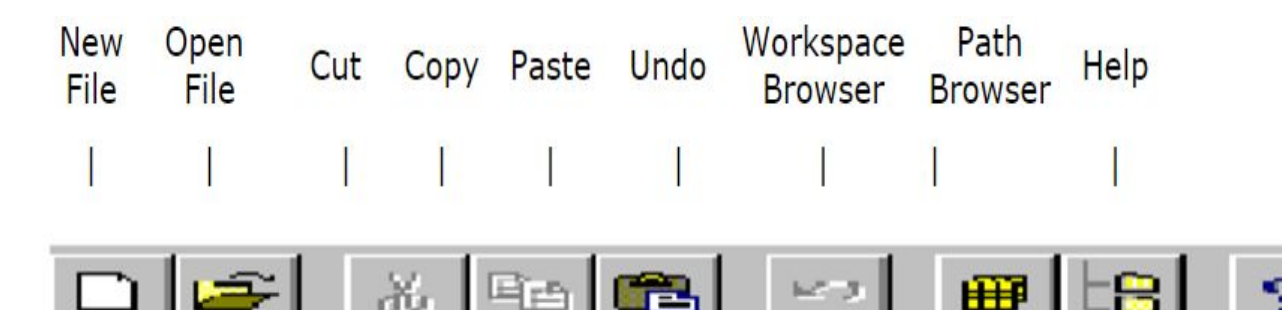

Рис. 1.5

Эти операции включают:

- создание нового М-файла (New File);
- открытие существующего М-файла (Open File);
- удаление фрагмента (Cut);
- копирование фрагмента (Сору);
- вставка фрагмента (Paste);
- восстановление только выполненной операции (Undo);
- просмотр рабочей области (Workspace Browser);
- просмотр путей доступа (Path Browser);
- текущая помощь (Help).

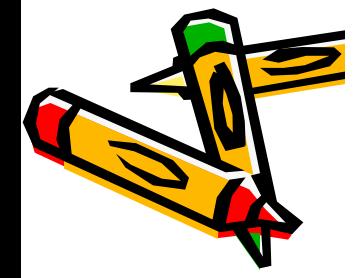

#### Command Window

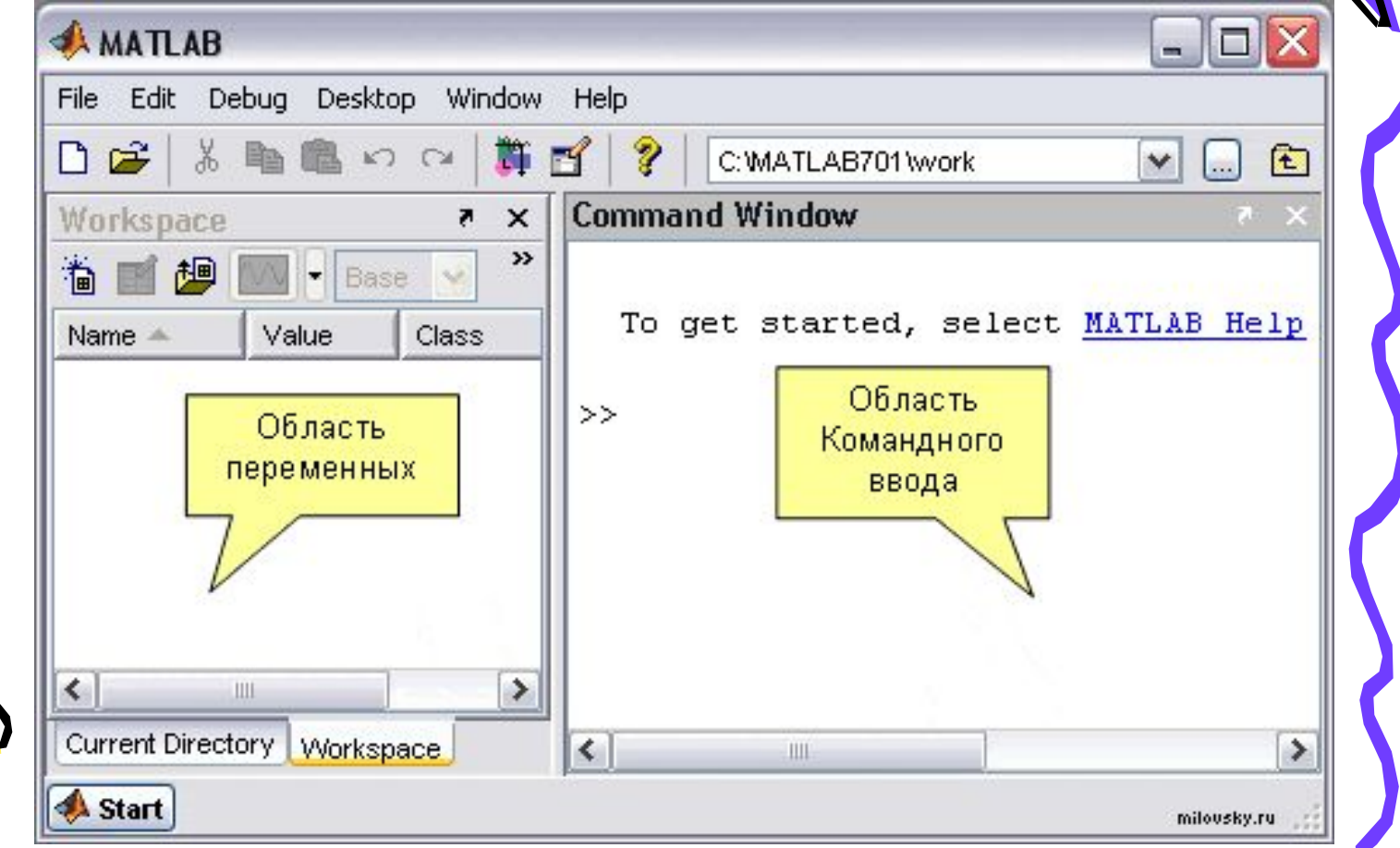

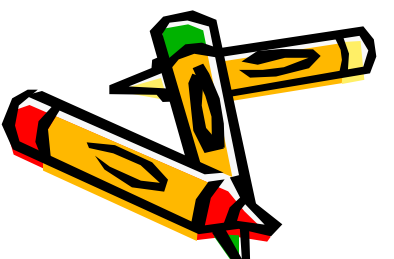

# Графіки у Matlab (1)

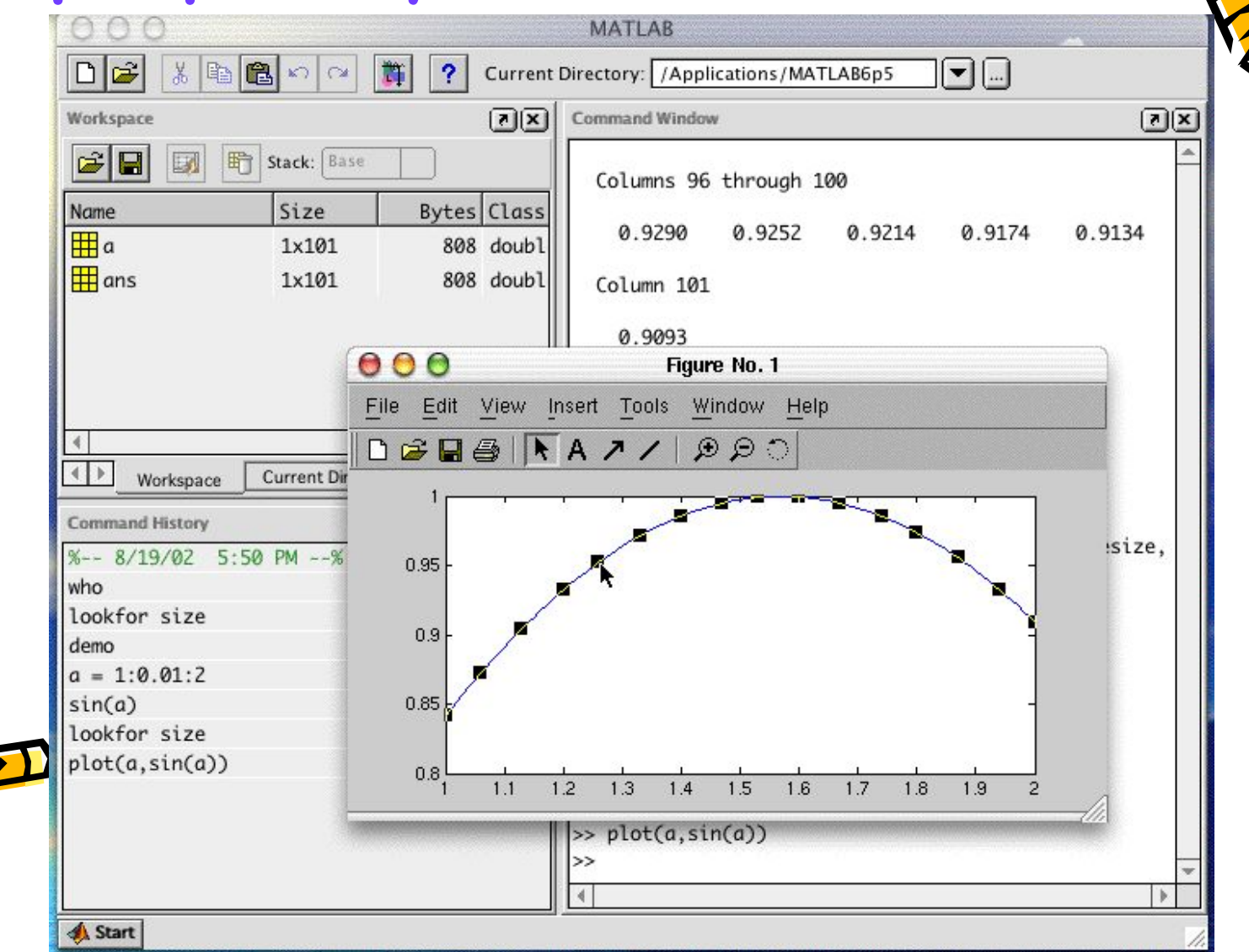

# Графіки у Matlab (2)

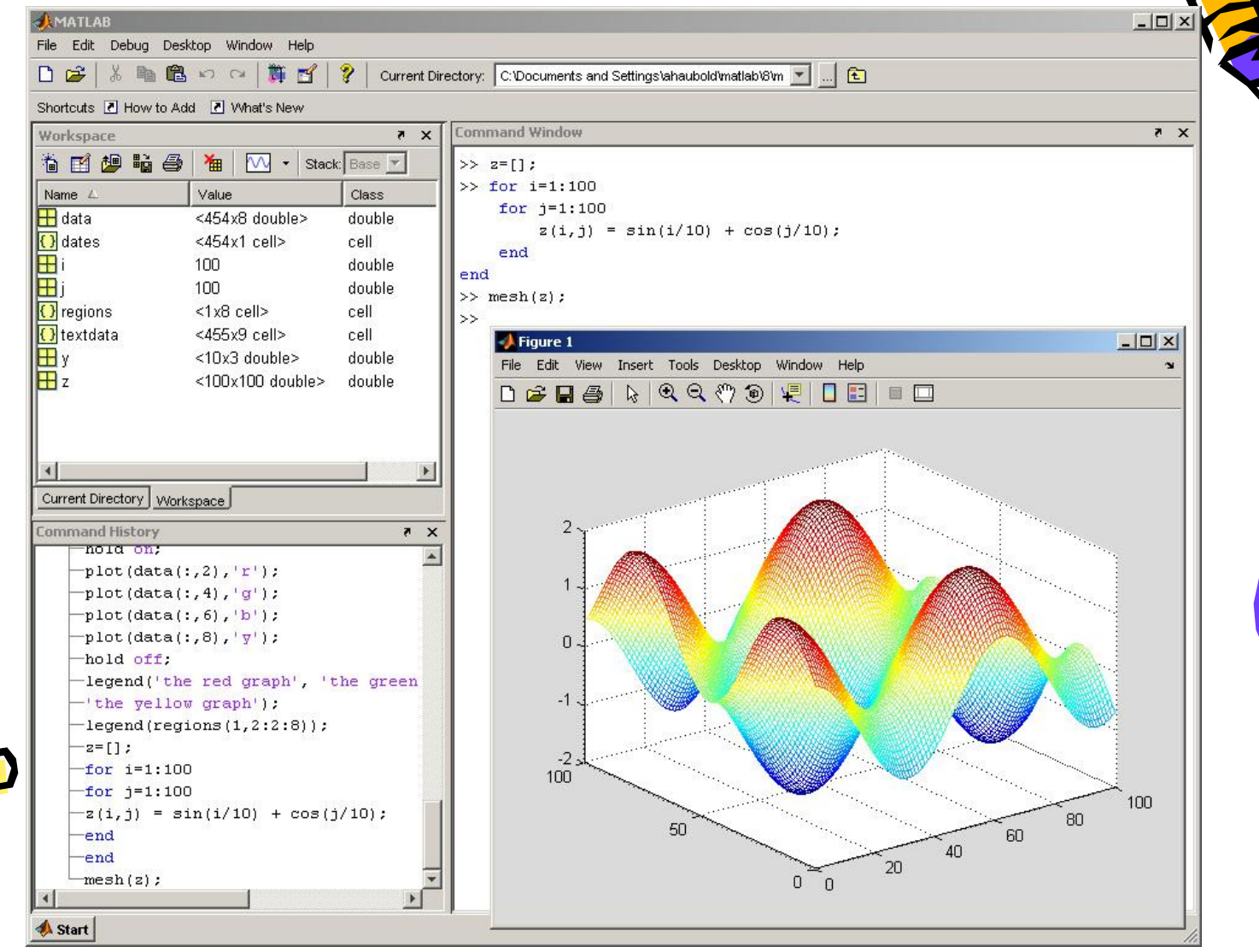

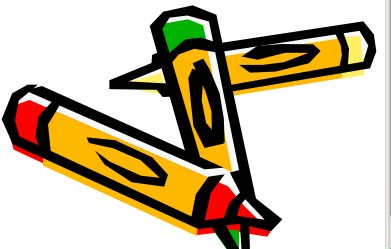

# Розв'язання СЛАР (авт.)

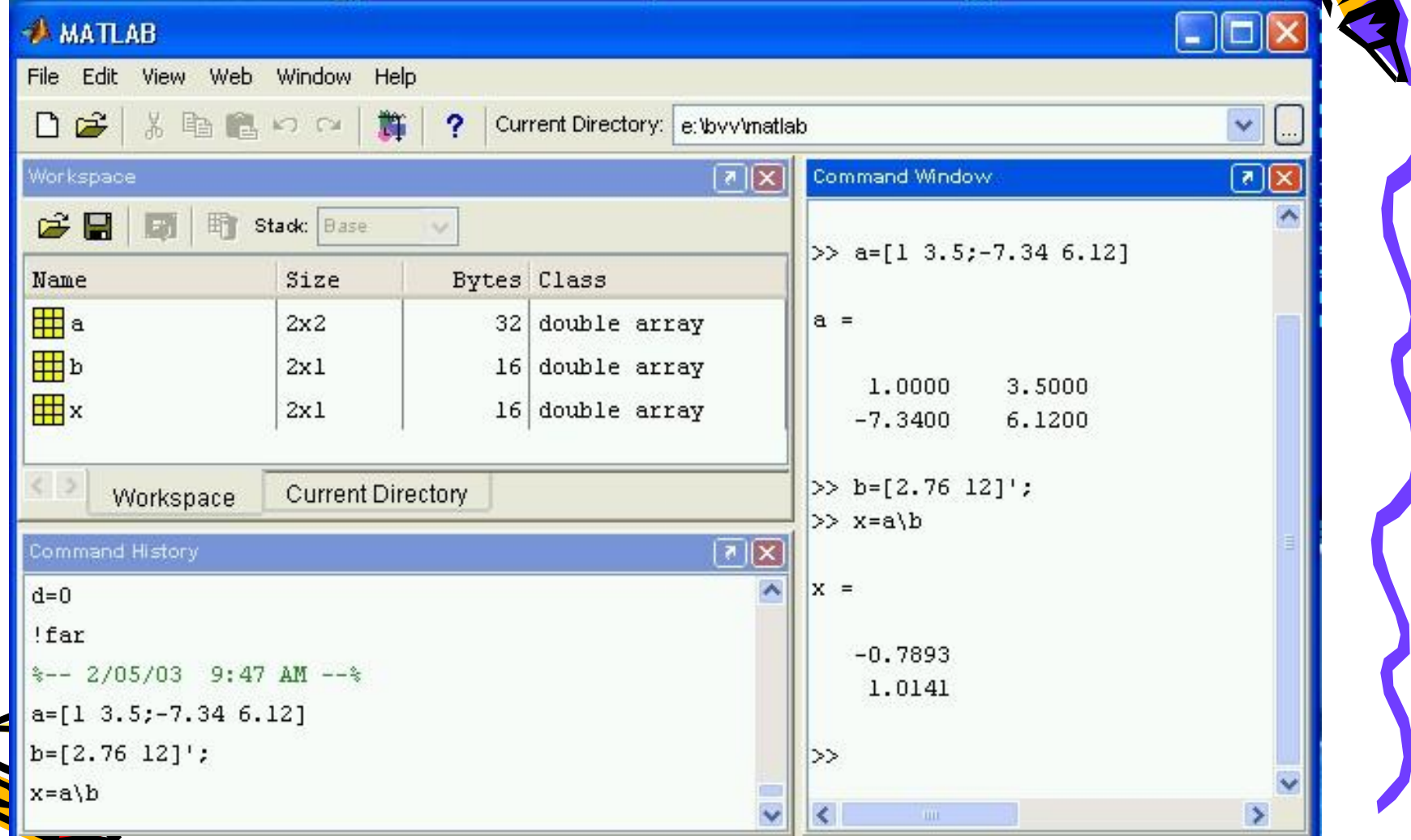

# Меню File головного вікна Matlab

<Stud File Edit New Open. Open Run S Load<sup>1</sup> Save<sup>1</sup> Show

> Set Pa Prefere Print S Print.. Print:  $1$  conc  $2$  Fv.m 3 Gers  $4$  Chot Exit M.

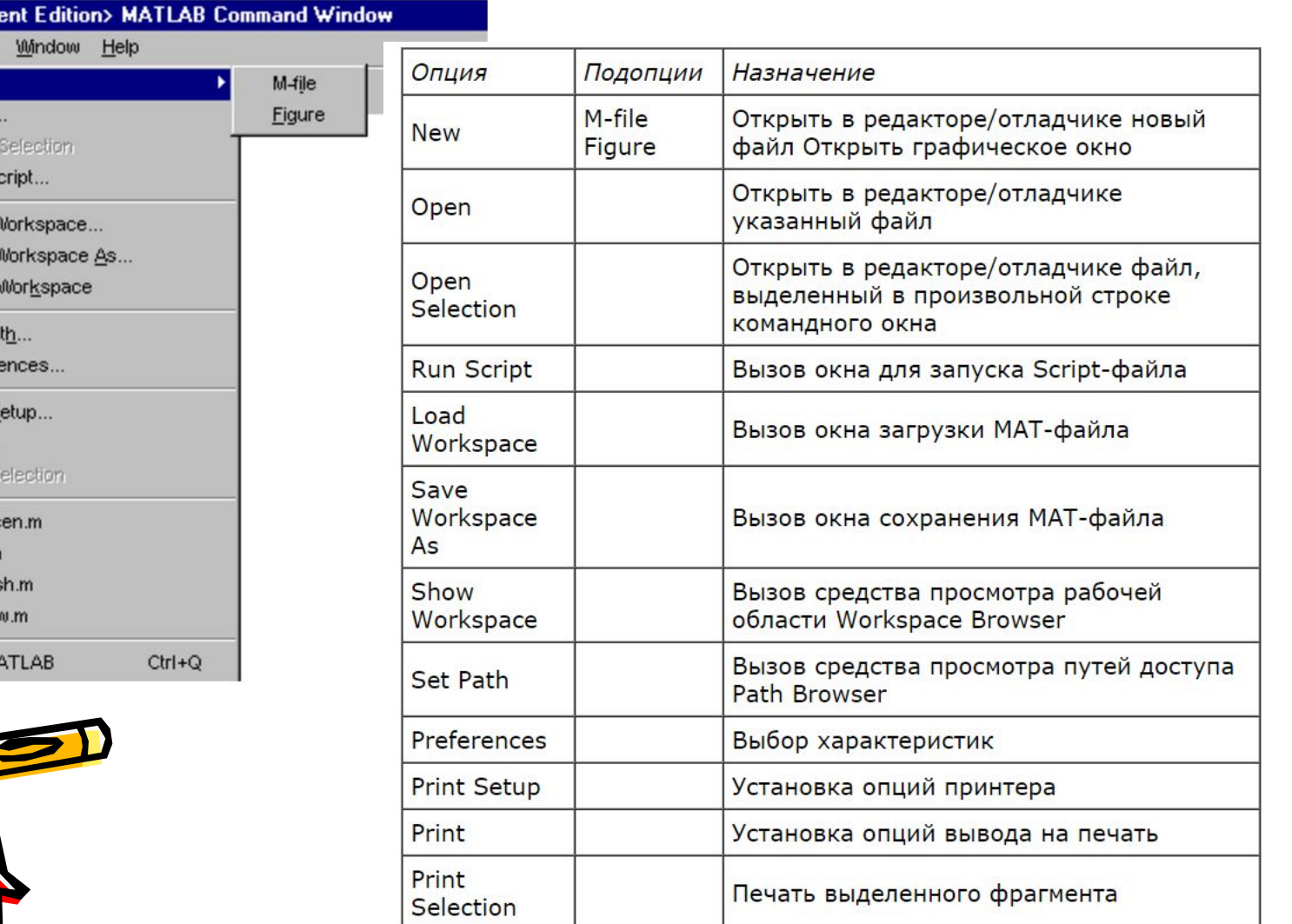

# Опція Preferences (Вибір характеристик)

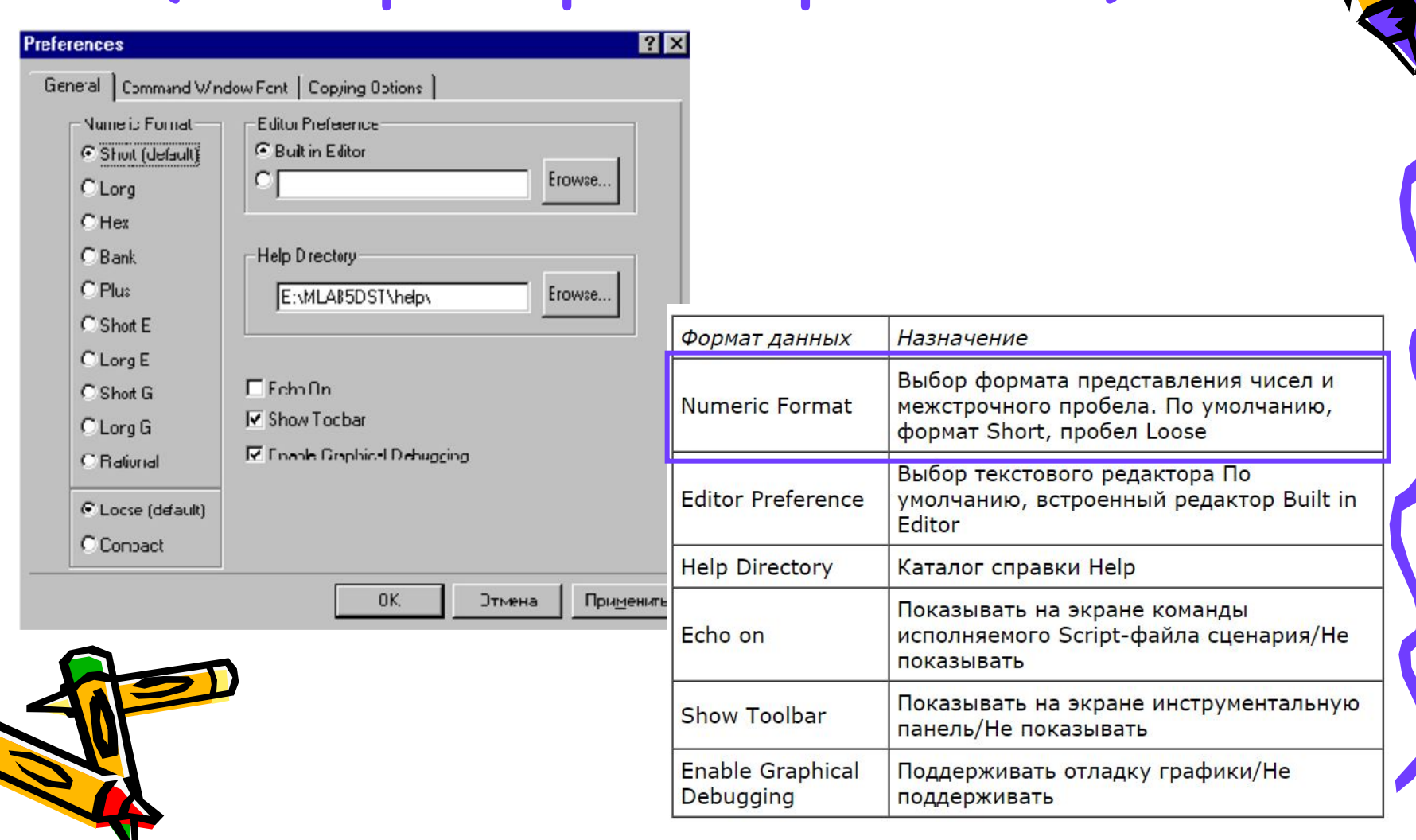

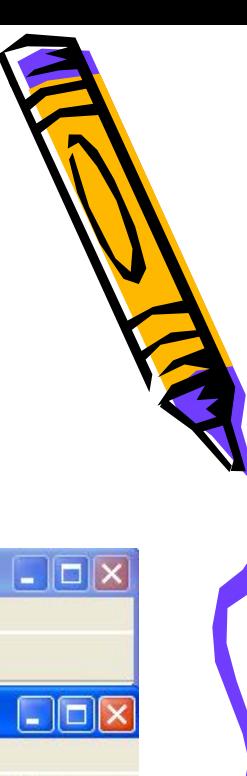

# Програмування у Matlab

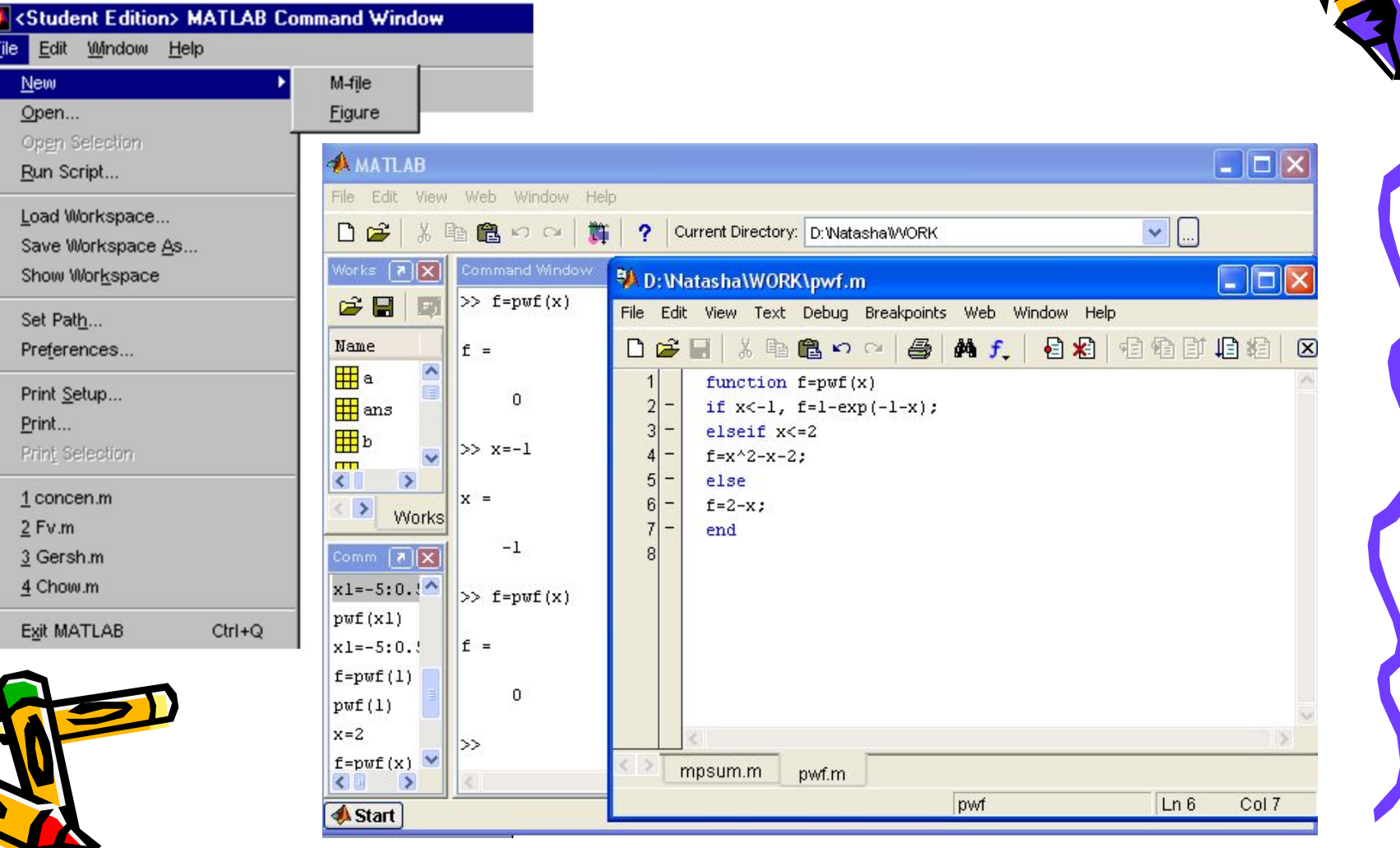

#### Гнструментальна панель командного вікна редактора/відладчика Matlab

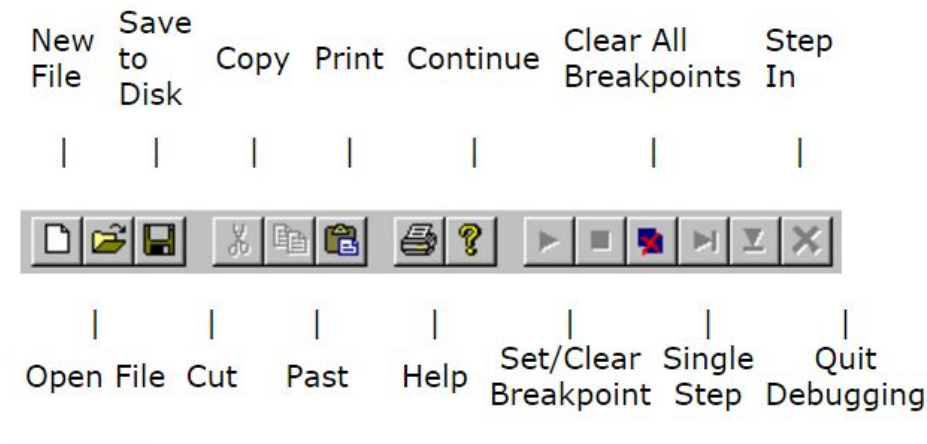

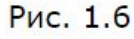

Редактор/отладчик поддерживает следующие операции:

- создание нового М-файла (New File);
- открытие существующего М-файла (Open File);
- сохранение М-файла на диске (Save to Disk);
- удаление фрагмента (Cut);
- копирование фрагмента (Сору);
- вставка фрагмента (Paste);
- текущая помощь (Help);
- продолжить выполнение (Continue);
- установить/удалить контрольную точку (Set/Clear Breakpoint);
- удалить все контрольные точки (Clear All Breakpoints);
- выполнить один шаг отладки (Single Step);
- войти в М-модуль (Step In);
- завершить отладку (Quit Debugging).

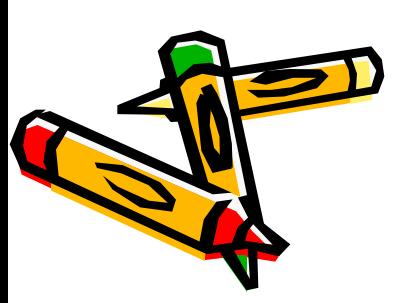

# Внутрішня мова програмування Matlab

- Мова MATLAB є високорівневою інтерпретованою мовою програмування, що вміщує основані на матрицях структури даних, широкий спектр функцій, інтегроване середовище розробки, об'єктно-орієнтовані можливості та інтерфейси до програм, написаних на інших мовах програмування.
- Програми, написані на MATLAB, бувають двох типів функції та скрипти (сценарії).
- Функциі мають вхідні та вихідні аргументи, а також власний робочий простір для зберігання проміжних результатів обчислень та змінних.
- Скрипти використовують загальний робочий простір.
- Як скрипти, так і функції зберігаються у вигляді текстових файлів і компілюються у машинний код динамічно. Існує також можливість зберігати так звані *pre-parsed* програми – функції і скрипти, які оброблені у вигляд, зручний для машинного виконання. У Загальному випадку такі програми виконуються швидше звичайних, особливо якщо функція вміщує команди побудови графіків.

• Основною особливістю мови MATLAB є його широкі можливості по роботі з матрицями, які автори мови відобразили у лозунгу «думай векторно» (*Think vectorized*).

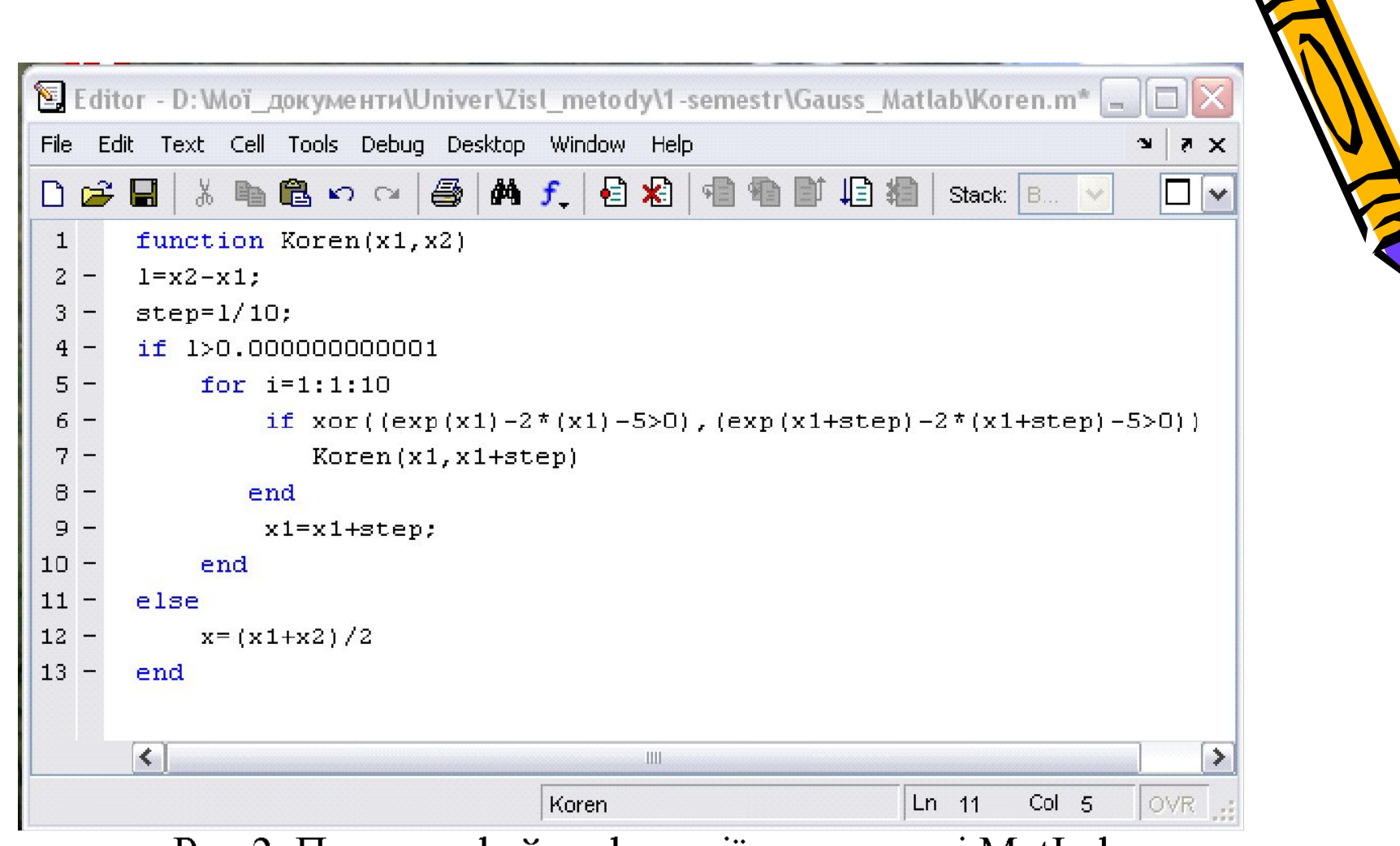

Рис. 2. Приклад файлу-функції у редакторі MatLab.

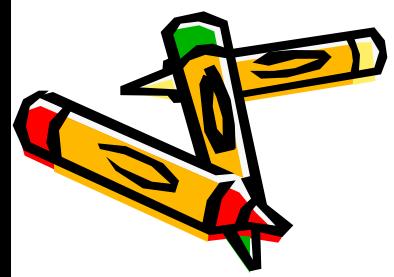

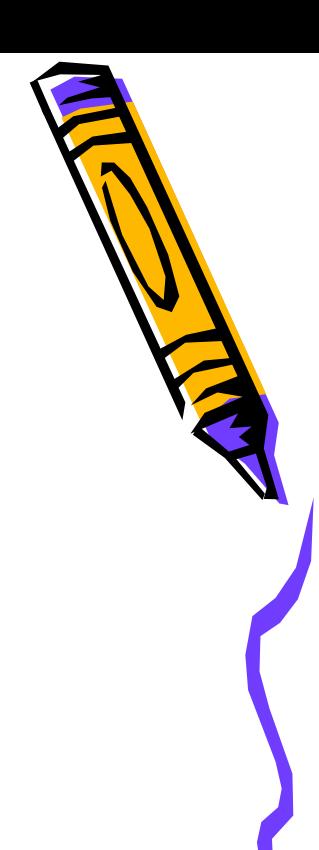

# Графіка у Matlab

Для перевірки отриманого результату побудуємо графік функції, наприклад якщо  $f = \sin(x^3)$ . Для цього в Command Window наберемо:

- $\gg$  x=-2:0.01:2:  $\gg$  plot(x, sin(x.^3), '-b')
- $\gg$  title (char ('sin(x.^3)'))

 $\gg$  grid on

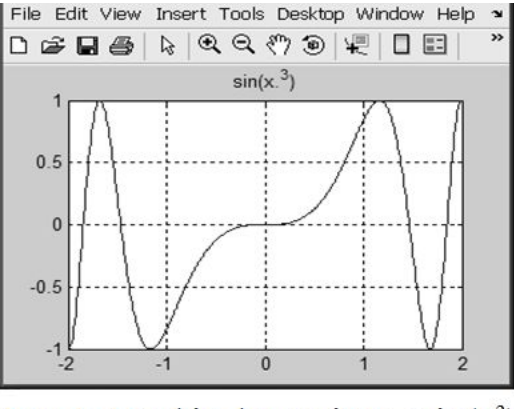

**Рис.6.** Графік функції у =  $\sin(x^3)$ 

 $[X, Y] = meshgrid(-8:.5:8);$  $R = sqrt(X. ^2 + Y. ^2);$  $Z = \sin(R)$ ./R;  $Z(R == 0) = 1$ ;  $mesh(X,Y,Z);$ 

 $\sin R$ Этот код создаст каркасный 3D график sinc-функции  $\overline{R}$ 

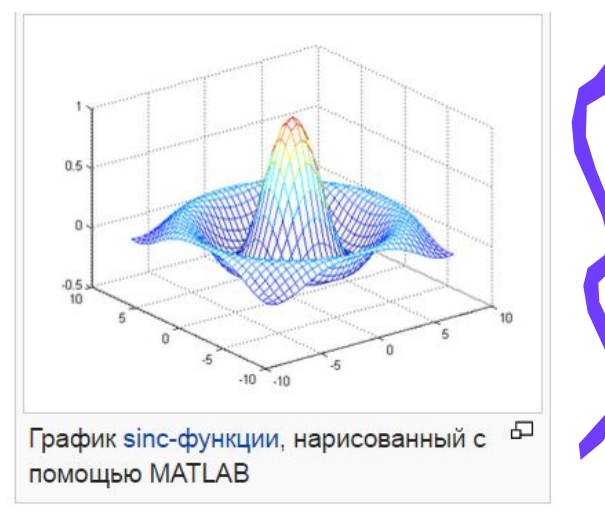

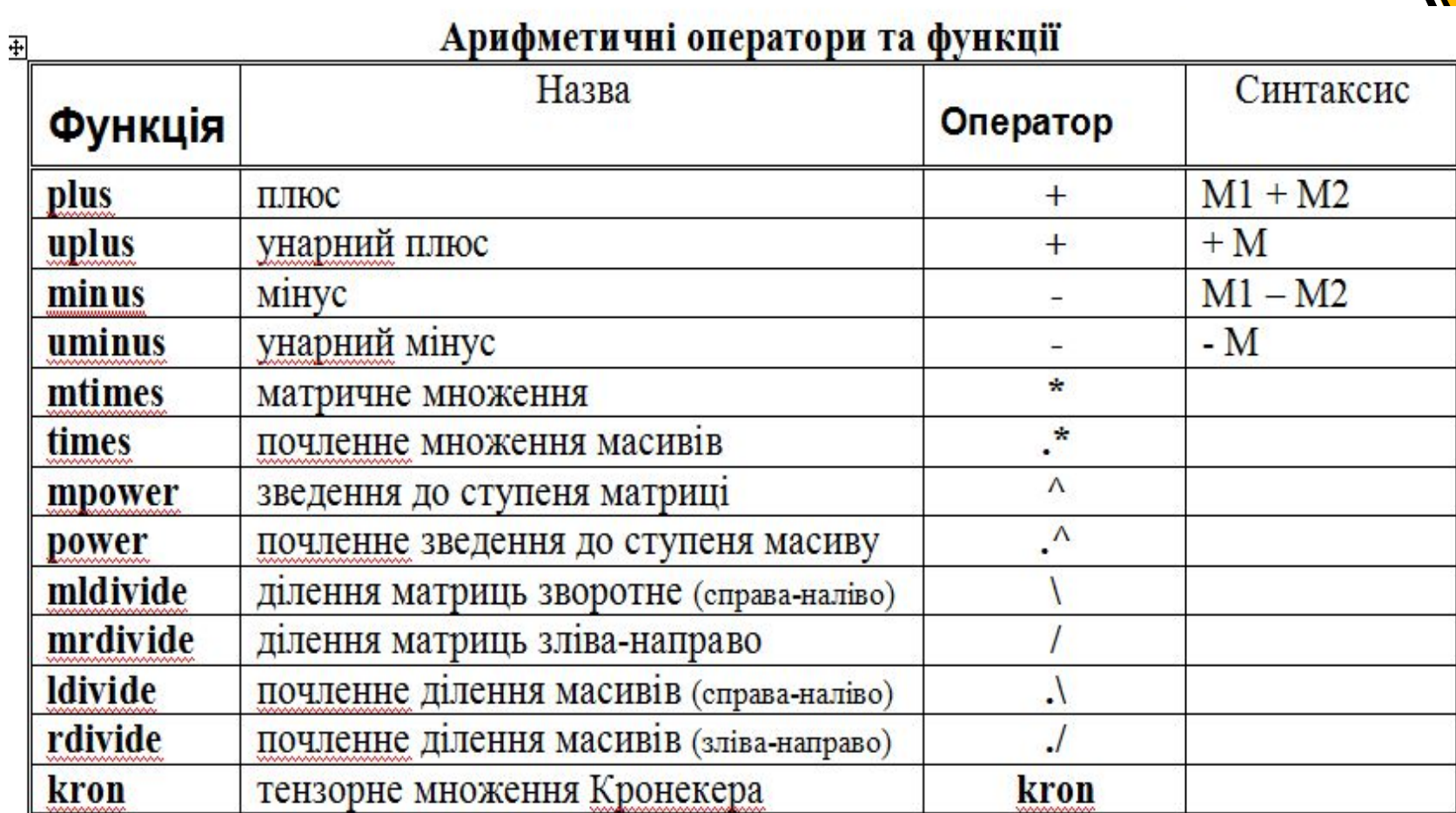

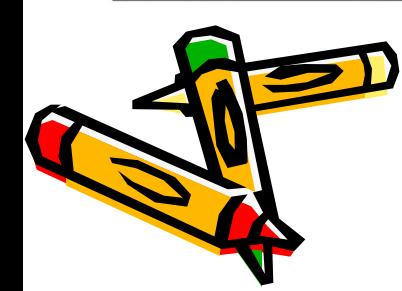

Ъ

Z, **Contract** 

#### Оператори відношення та їх функції

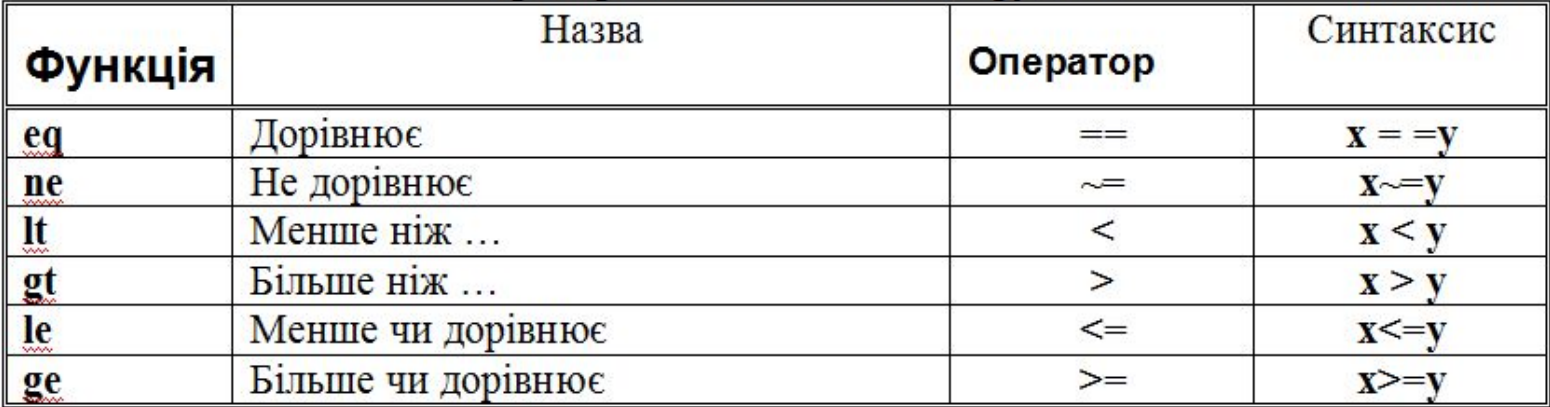

#### Логічні оператори

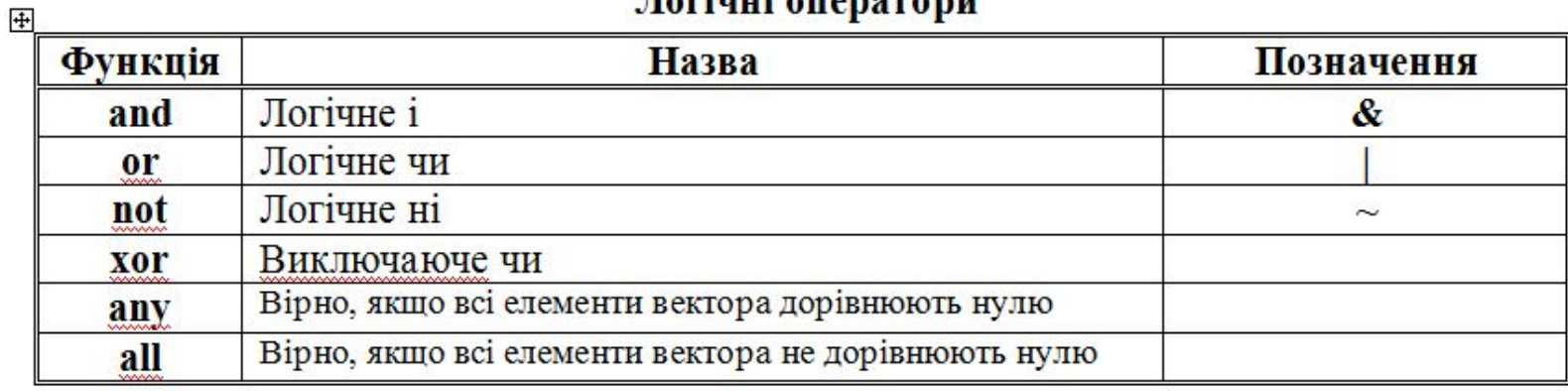

п

[] - використовуються для формування векторів та матриць.

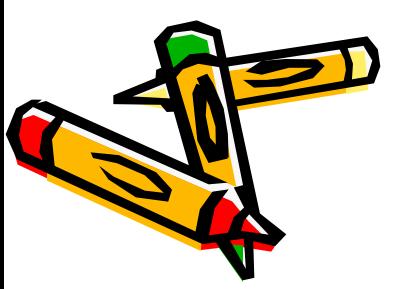

Література

- 1. Matlab R2007 с нуля®! Книга + Видеокурс.: [пер. с англ.] / Brian R. Hunt [и др.]. - М.: Лучшие книги, 2008. - 352 с.
- 2. *Дьяконов В. П.* MATLAB R2006/2007/2008 + Simulink 5/6/7. Основы применения. Изд-е 2-е, переработанное и дополненное. Библиотека профессионала. — М.: <u>«СОЛОН-Пресс»,</u> 2008. — 800 с.
- 3. Основи роботи з Matlab [Електронний документ]. Режим доступу: <u>http://elib.16mb.com/kt/lect/l12.htm</u> (Перевірено 09.09.18)

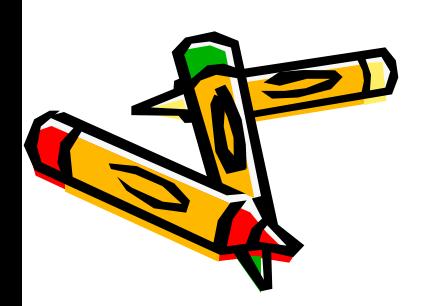

MATLAB 7: настольная лаборатория (Обзор) [Електронний документ]. Режим доступу: http://itc.ua/articles/matlab\_7\_nastolnaya\_laboratoriya\_21405 / (Перевірено 09.09.18)

#### Довідкові джерела

- 1. Михайлов Е., Померанцев А. MatLab. Руководство для начинающих [Електронний документ]. Режим доступу: http://www.chemometrics.ru/materials/textbooks/matla b.htm (Перевірено 09.09.18)
- 2. MATLAB.Exponenta [Електронний ресурс]. Режим доступу: <u>http://matlab.exponenta.ru/</u> (Перевірено 09.09.18)

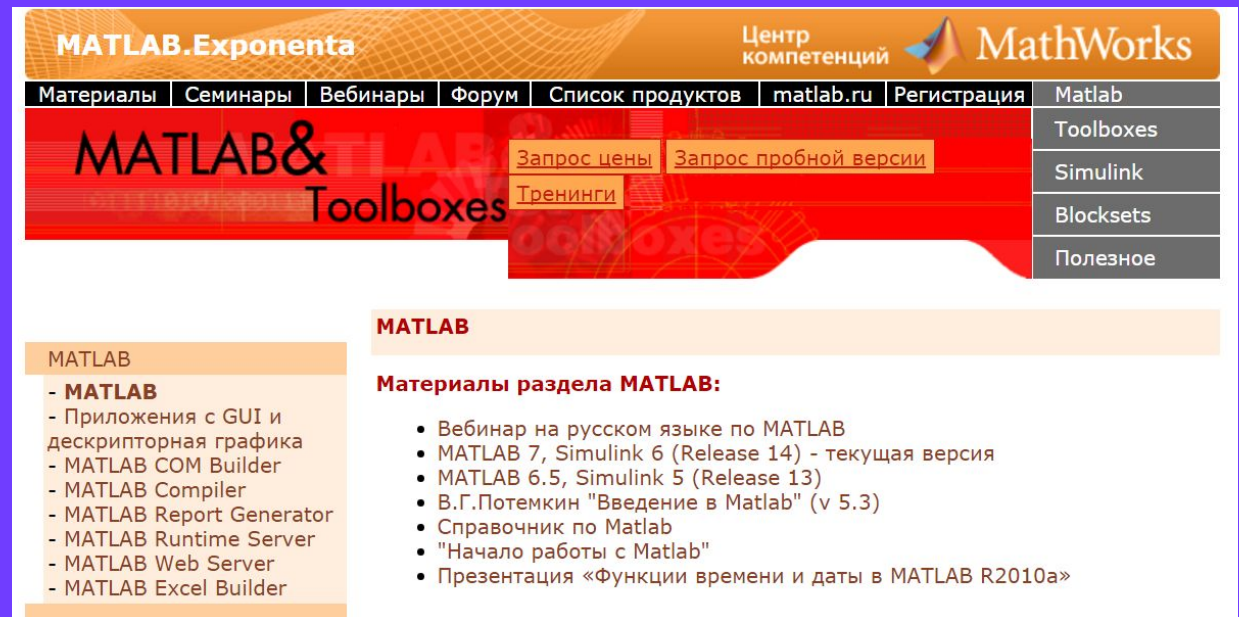

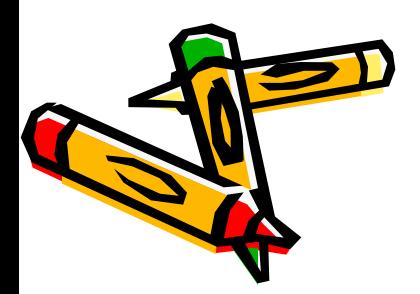